Verein zur Förderung des deutschen & internationalen **Wissenschaftsrechts** 

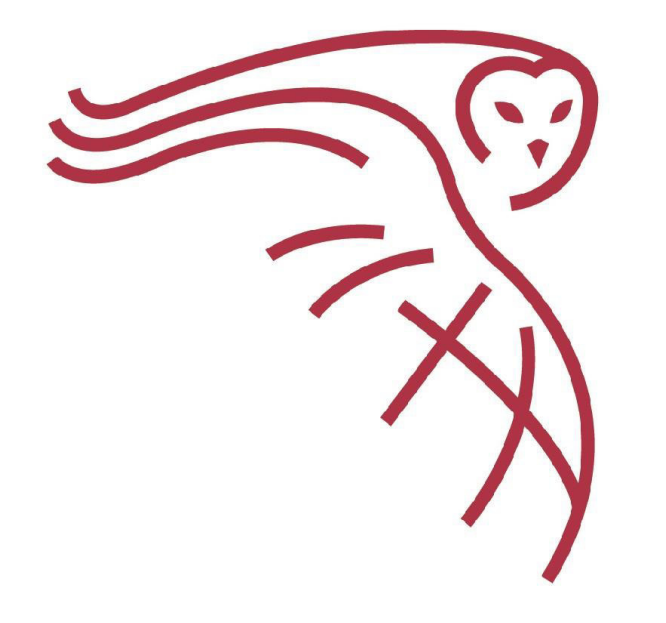

## Troubleshooting

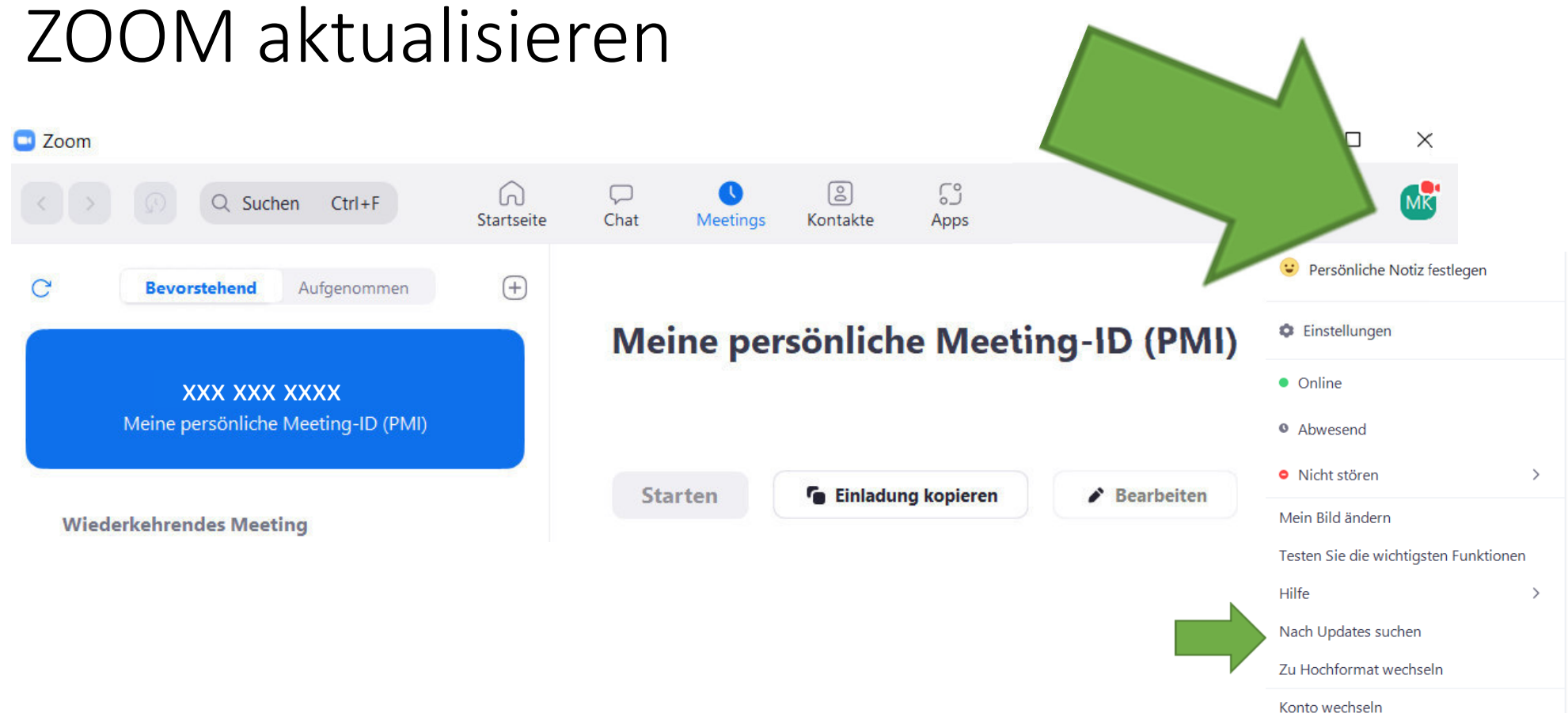

Abmelden

Verein zur Förderung des deutschen & internationalen Wissenschaftsrechts

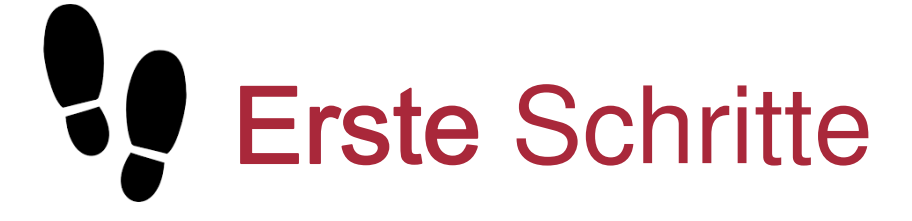

- 1. Geben Sie bei der Anmeldung Ihren Namen ein.
- 2. Audio- und Videoeinstellungen festlegen

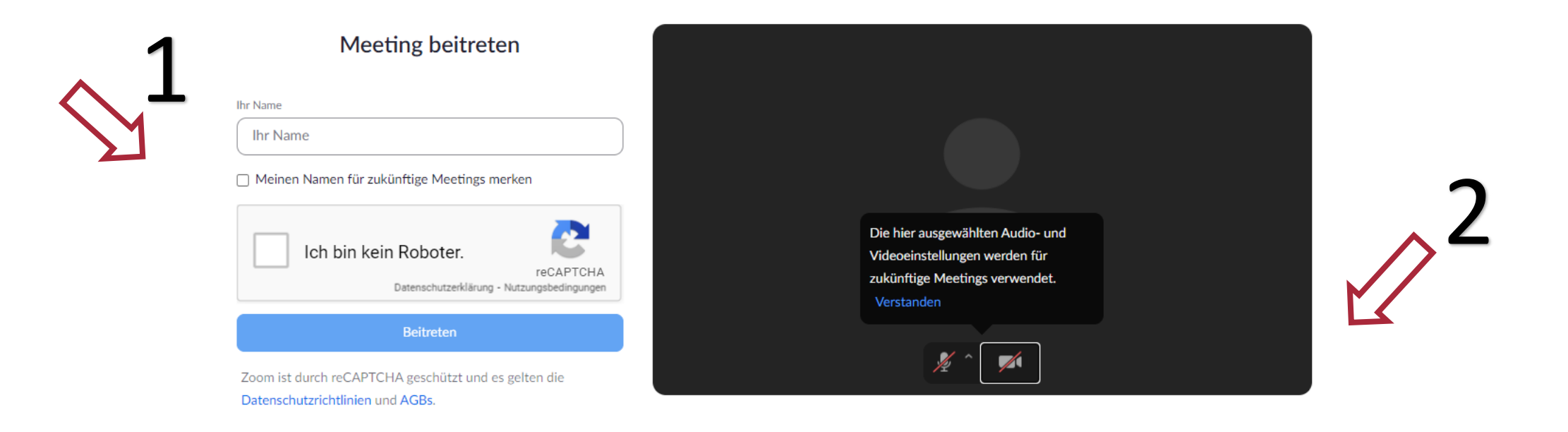

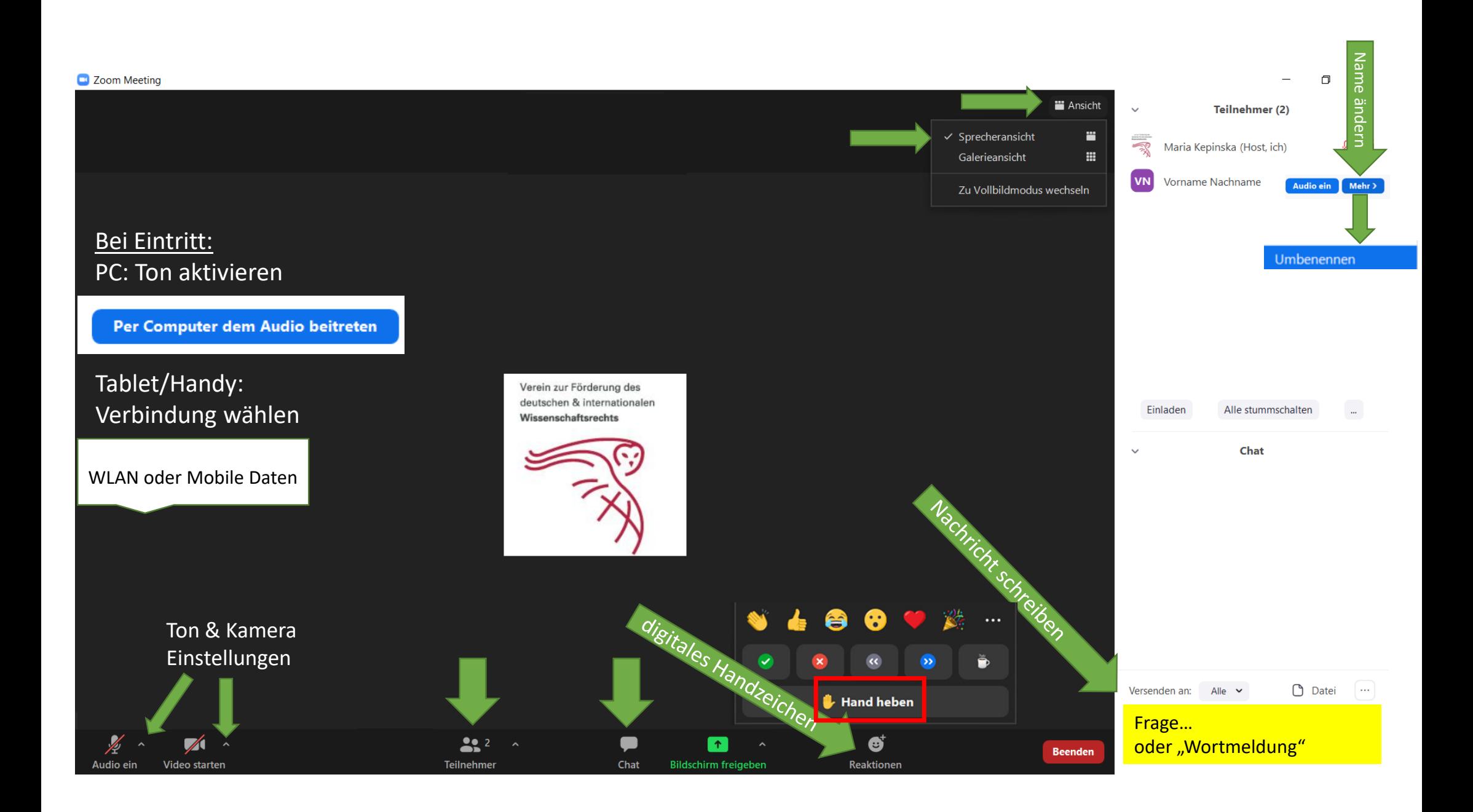

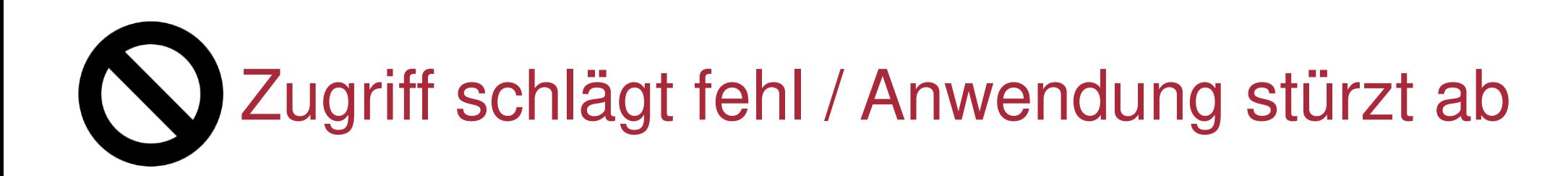

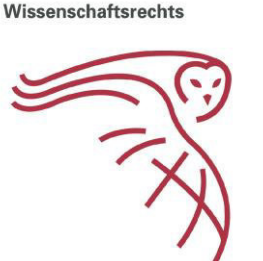

Verein zur Förderung des deutschen & internationalen

- Laden Sie Ihren Browser neu ("Seite neu laden"/ Windows: "F5" / Mac: "cmd+R").
- Nutzen Sie neuste Version Ihres Browsers oder des Clients.
- Verwenden Sie ein mobiles Endgerät? Wechseln Sie auf ein Desktop-Gerät.
- Deaktivieren Sie VPN-Verbindungen und vermeiden Sie Netzwerke mit sehr restriktiven Firewalls.

## $\frac{1}{2}\sum_{n=1}^{\infty}$  Die Verbindung ist schlecht.

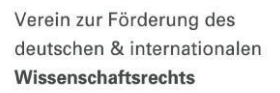

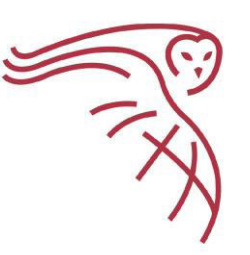

- Ihre Internetverbindung kann durch ein Ethernet-Kabel (LAN) anstelle von WLAN verbessert werden.
- Schalten Sie nicht notwendige Anwendungen und Geräte im gleichen Netzwerk aus.
- Deaktivieren Sie den Energiesparmodus auf Ihrem Gerät und schließen Sie es an das Stromnetz an. Auch das kann Ihre Computerleistung verbessern.
- Schalten Sie sich über ein mobiles Endgerät zu? Wechseln SIe ggf. zu einem leistungsfähigeren Desktop-Gerät.

## Ich höre die anderen nicht.

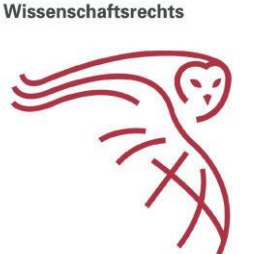

Verein zur Förderung des deutschen & internationalen

- Überprüfen Sie, ob Ihr Audiogerät (Lautsprecher, Headset) korrekt mit Ihrem Computer verbunden ist.
- Stellen Sie sicher, dass Ihr Audiogerät angeschaltet ist.
- Überprüfen Sie den Lautstärkenregler und Stummschaltungsknöpfe ggf. auch direkt am Headset.
- Überprüfen Sie die Einstellungen des Videokonferenztools. Ist die richtige Audioausgabe ausgewählt?

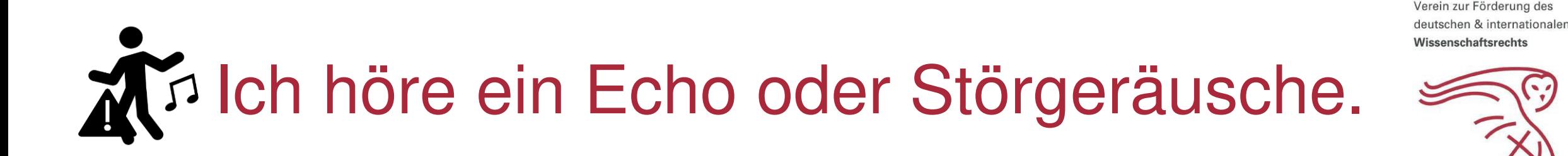

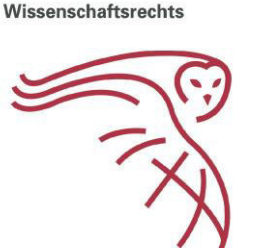

- Benutzen Sie unbedingt ein Headset. So vermeiden Sie Echos (auch für andere Teilnehmende) und stellen sicher, dass Sie gut zu verstehen sind.
- Vergrößern Sie den Abstand zwischen Ihrem Mikrofon und Ihrem Lautsprecher.
- Platzieren Sie sich an einem ruhigeren Ort.

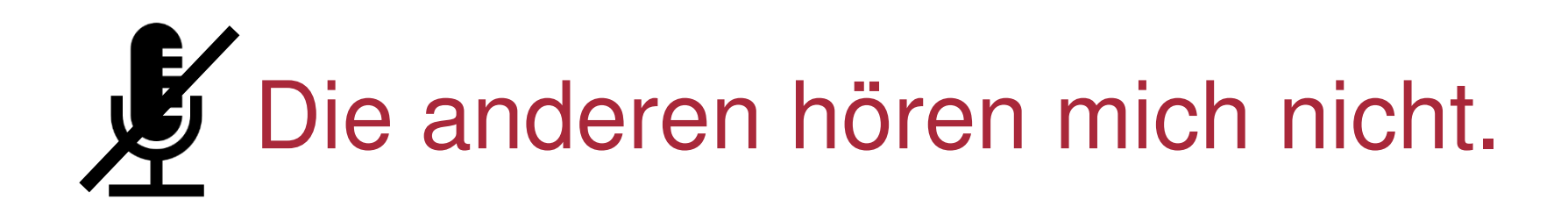

Verein zur Förderung des deutschen & internationaler Wissenschaftsrechts

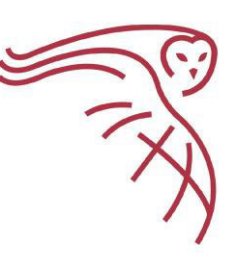

- Überprüfen Sie, ob Ihr Mikrofon (Headset) korrekt mit Ihrem Computer verbunden ist.
- Überprüfen Sie die Stummschaltungsknöpfe und einstellungen (Tastatur, am Headset, im Videokonferenztool).
- Holen Sie das Mikrofon näher zu sich heran.
- Überprüfen Sie in den Einstellungen des Videokonferenztools, ob das richtige Mikrofon ausgewählt ist.